# QUICK-START **GUIDE**

# VESTAX VCI-100MKII

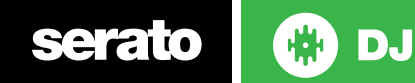

#### Installation and Setup

The Vestax VCI-100MKII is a class compliant USB plug and play device for both Mac and Windows and does not require any further driver installation.

- 1. Download and install the latest version of Serato DJ from [http://serato.com/](http://serato.com/dj/downloads) [dj/downloads](http://serato.com/dj/downloads)
- 2. Connect your Vestax VCI-100MKII to an available USB Port.
- 3. Open Serato DJ.

#### Serato DJ Activation

[To find out how to activate Serato DJ by either starting your free 14 day trial, or](http://serato.com/dj/support/15109/how-do-i-activate-serato-dj)  [purchasing a license for Serato DJ, click](http://serato.com/dj/support/15109/how-do-i-activate-serato-dj) here for the most up to date information.

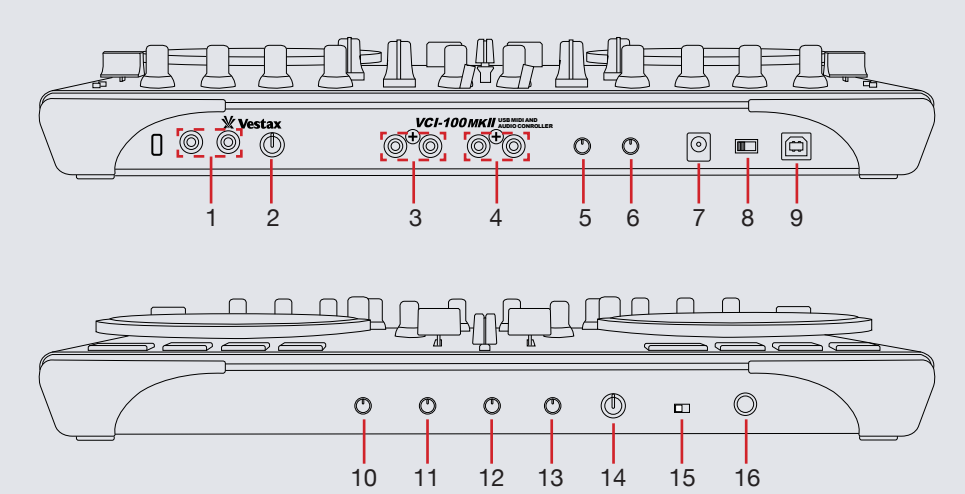

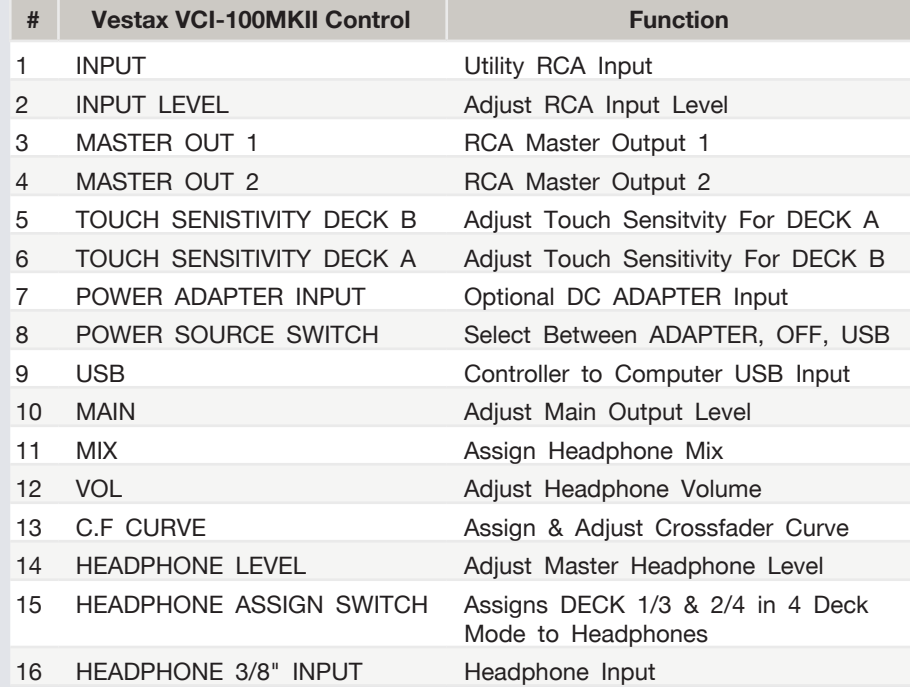

**NOTE:** The mic level can be further adjusted in the Serato DJ setup screen under the MIXER tab.

## **serato**

### Looping

You have the choice of Auto or Manual Looping within Serato DJ with the Vestax VCI-100MKII.

**NOTE** You can also save a loop to the next available free loop slot in the software. To do this, click  $\pm$  on an available loop slot. Your loops are saved to the file and recalled the next time it is loaded. They are not lost if the file is moved or renamed.

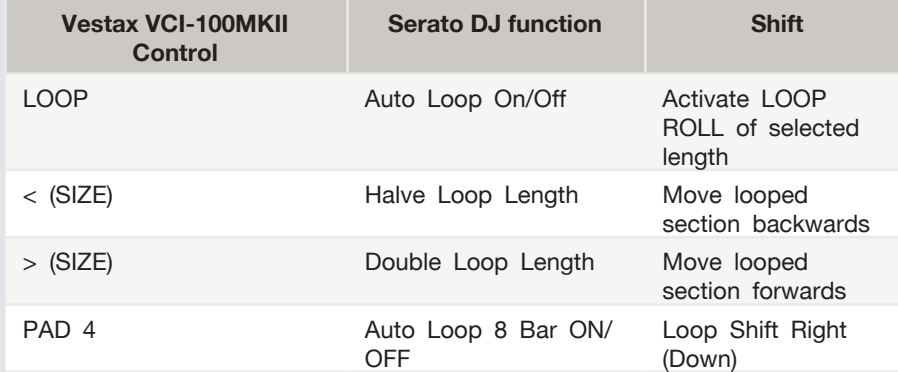

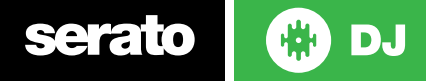

#### DJ-FX

The DJ-FX in Serato DJ are powered by iZotope™. Click the FX tab to open the FX panel. Select either 1, 2 or M to assign the selected effect bank to a deck or Master Output.

There are two available modes in the DJ-FX. Single FX Mode allows you to select one effect per FX bank, and has multiple parameters that can be adjusted. Multi FX Mode allows you to select up to three effects per FX bank, and adjust only one parameter, the FX Depth. The same effects available in Single FX mode are available in Multi FX mode, as well some additional presets.

You can select between the two FX modes by clicking either the Single FX mode

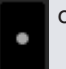

serato

**CD** 

**DJ** 

button or Multi FX mode button. loool

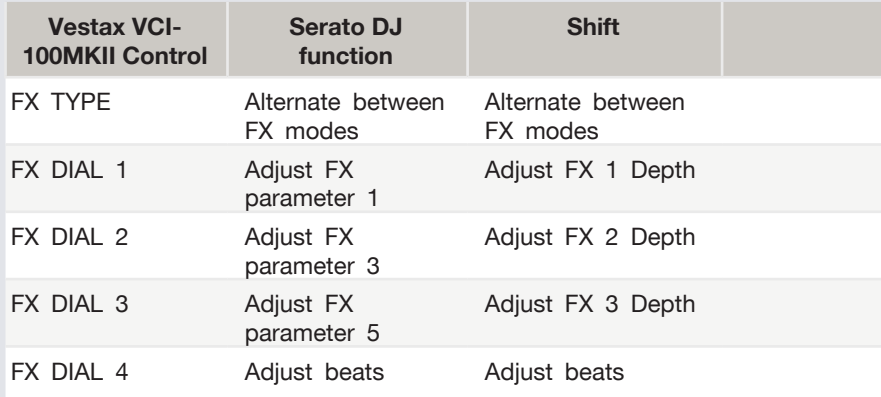

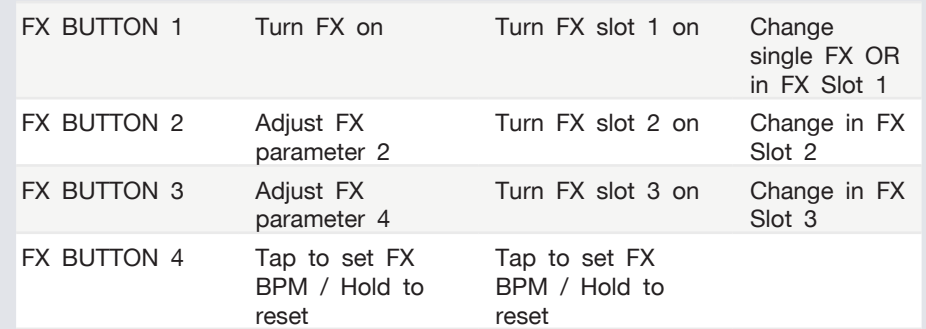

#### SERATO VIDEO

Serato Video is an Expansion Pack for Serato Software which adds the ability to playback and mix video files, use effects and fader transitions with your Serato DJ hardware, an additional MIDI controller or your mouse/keyboard.

[For more information on serato video go to http://serato.com/video](http://serato.com/video)

#### MIDI

The MIDI control feature in Serato DJ provides the ability to map Serato DJ software functions to MIDI controller functions such as keyboards, triggers, sliders, and knobs. Integrating MIDI controllers into your Serato DJ setup can improve live performance usability, such as hitting pads on a MIDI controller to trigger Loops and Cue Points.

[For more information download the serato dj manual by going to http://serato.com/](http://serato.com/dj/downloads) [dj/downloads](http://serato.com/dj/downloads)

**NOTE:** You can not MIDI Map your Vestax VCI-100MKII, you will need to connect an additional MIDI controller to use these MIDI functions.

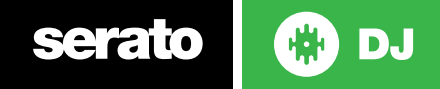

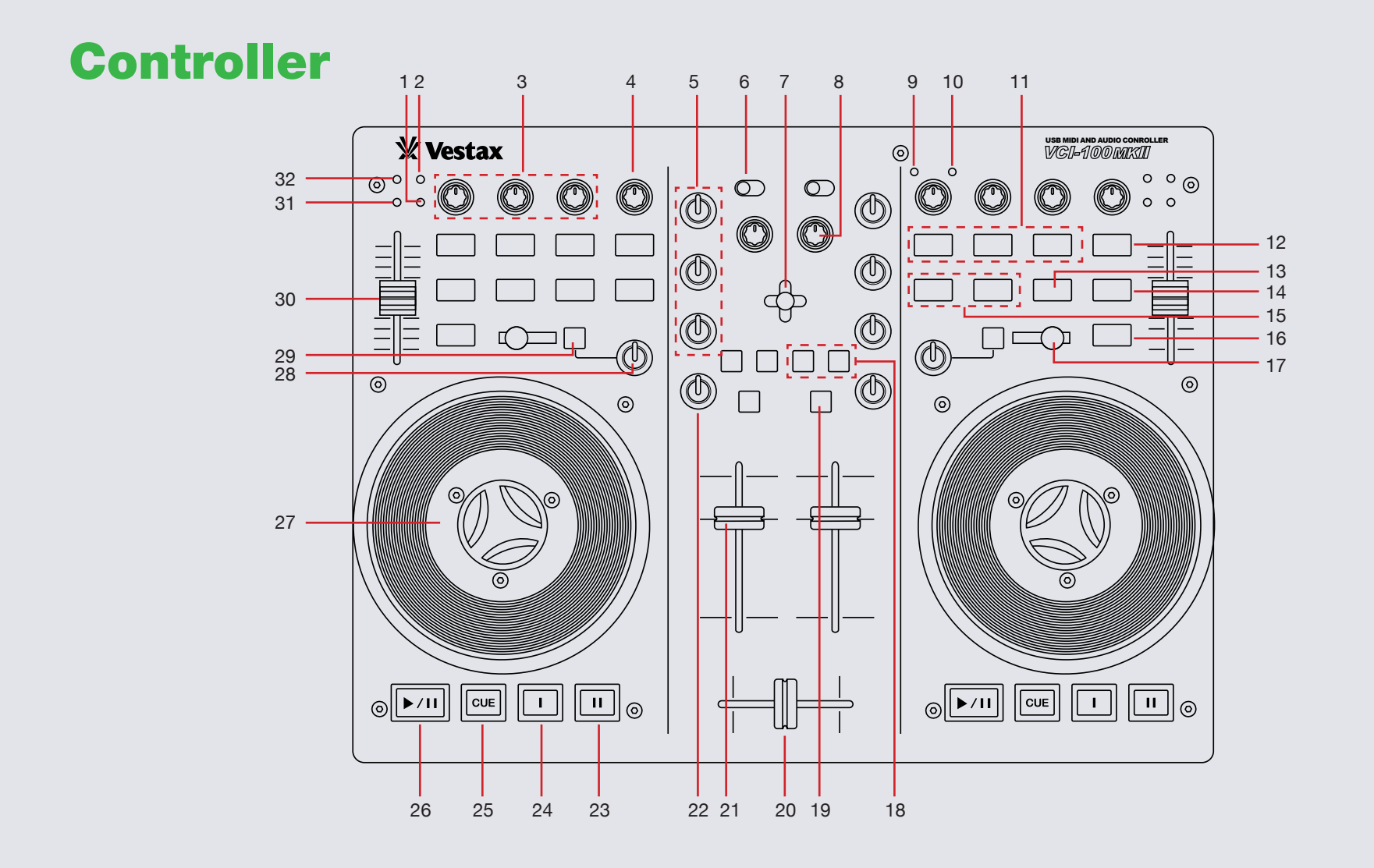

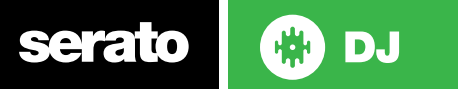

**NOTE:** The **SHIFT** button is used with other buttons that have shift modifier functions.

serato | **to** bu

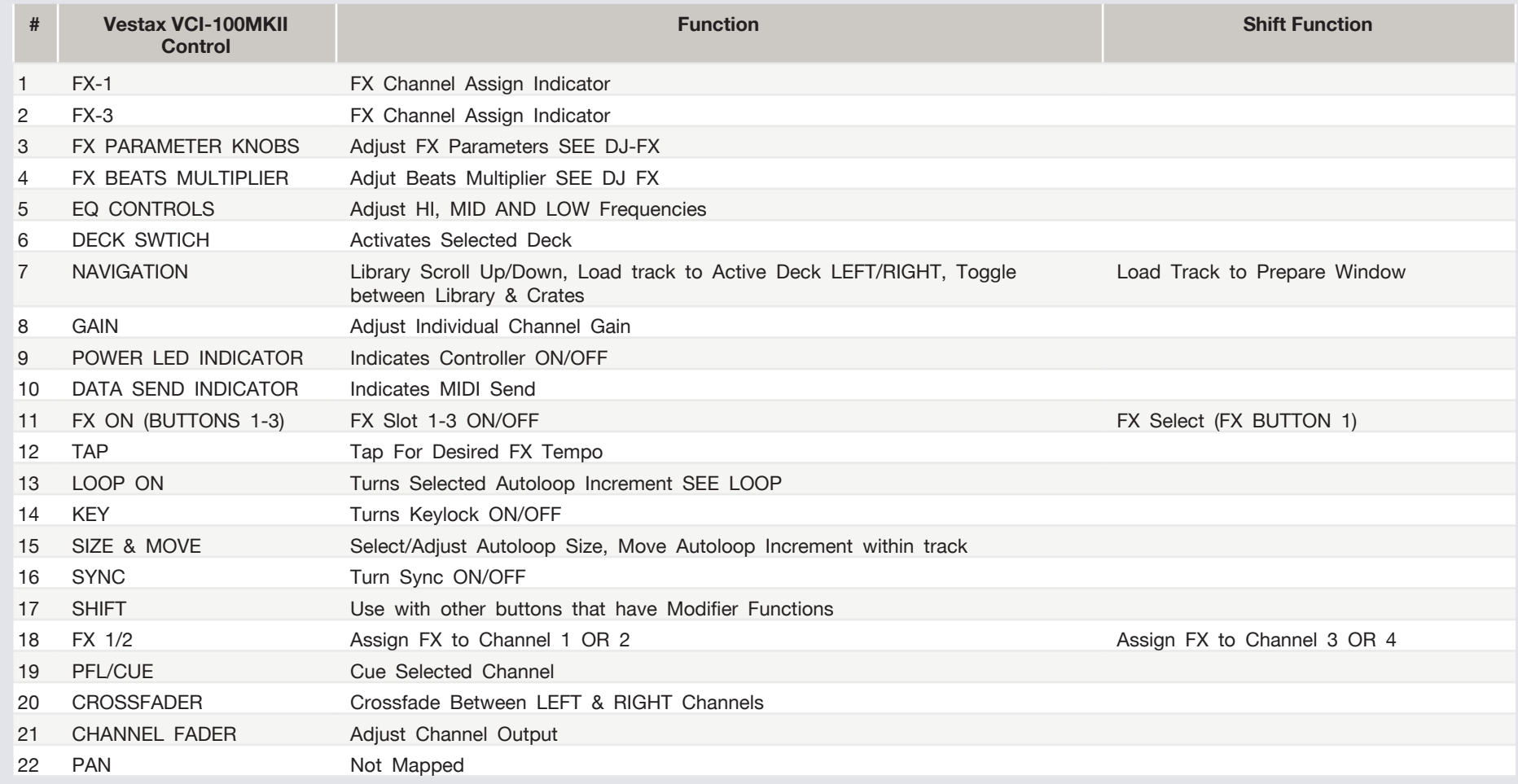

**NOTE:** The **SHIFT** button is used with other buttons that have shift modifier functions.

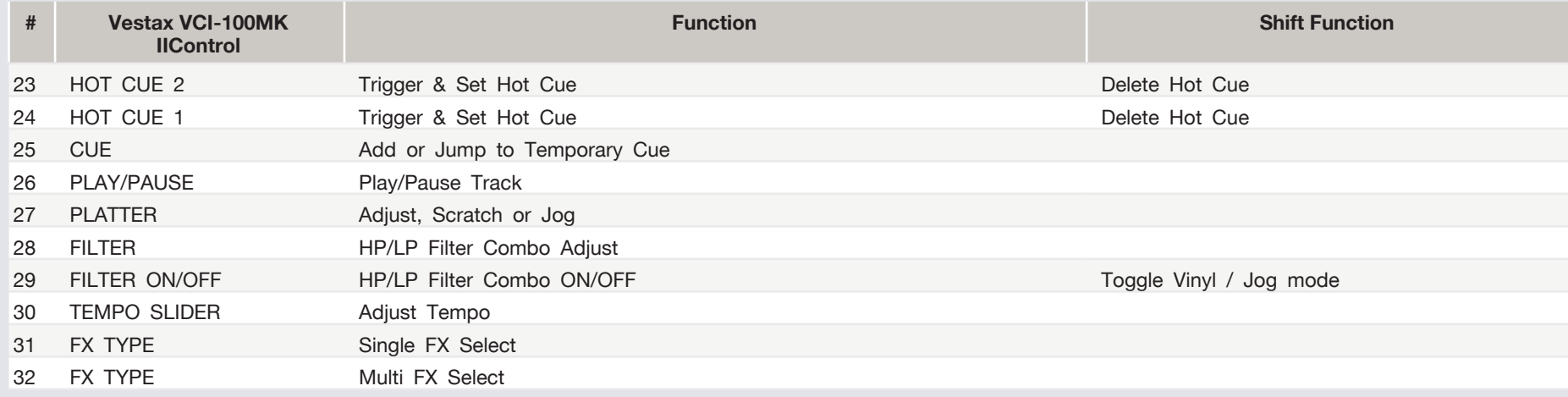

**NOTE:** When using the CUE function, you can adjust the CUE MIX between the cue output and the master output. This is done by using CUE MIX found in the SETUP screen under the MIXER tab.

The hardware PFL Cue-ing for the VCI-100 MKII is as follows:

#### **Headphone Mix - CUE:**

- Switch Set to: 3 & 4
- Headphone Mix Rotary: Far Left
- Hardware Cue Gain Rotary: 12 O'clock Position
- PFL button engaged on preferred channel.
- Hardware Headphone Volume knob set to appropriate level

#### **Headphone Mix - Master:**

- Switch Set to: 1 & 2
- Headphone Mix Rotary: Far Right
- Hardware Cue Gain Rotary: 12 O'clock Position

**Headphone Mix - Cue/Master:**

- Switch Set to: 3 & 4
- Headphone Mix Rotary: 12 O'Clock Position
- Hardware Cue Gain Rotary: 12 O'clock Position
- PFL button engaged on Preferred channel.
- Hardware Headphone Volume knob set to appropriate level

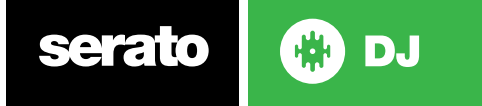

### Using the Tool Tips

Click on the  $\overline{0}$  icon to enable Tool Tips. This is located in between the MIDI and setup button in the top right hand corner of the screen. Tool Tips provide a handy way to learn the various features of Serato DJ.

Move the mouse over a section of the screen to bring up a context sensitive tool tip. Holding the mouse over the  $\bullet$  button with Tool Tips turned on will show you a list of all keyboard shortcuts.

For more information about how to use Serato DJ, please go to our website www.serato.com or refer to the Serato DJ Software Manual.

For more information on your controller, please refer to the hardware manual.

For further help, please contact [support@serato.com](mailto:support%40serato.com?subject=Help%20with%20VCI-100mkII%20and%20Serato%20DJ) or go to [www.serato.com/](www.serato.com/dj/support) [dj/support](www.serato.com/dj/support)

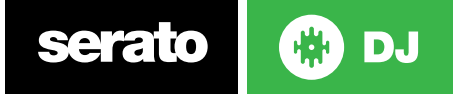